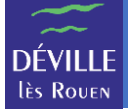

L'inscription est la première étape pour que votre enfant participe à une activité.

À l'aide d'un navigateur Internet, naviguer vers [https://portail-famille-deville.ciril.net](https://portail-famille-deville.ciril.net/) et connectezvous avec votre nom d'utilisateur et votre mot de passe.

La page d'accueil du portail famille s'affiche. Il faut cliquer sur le lien « Inscrire les enfants à de nouvelles activités » :

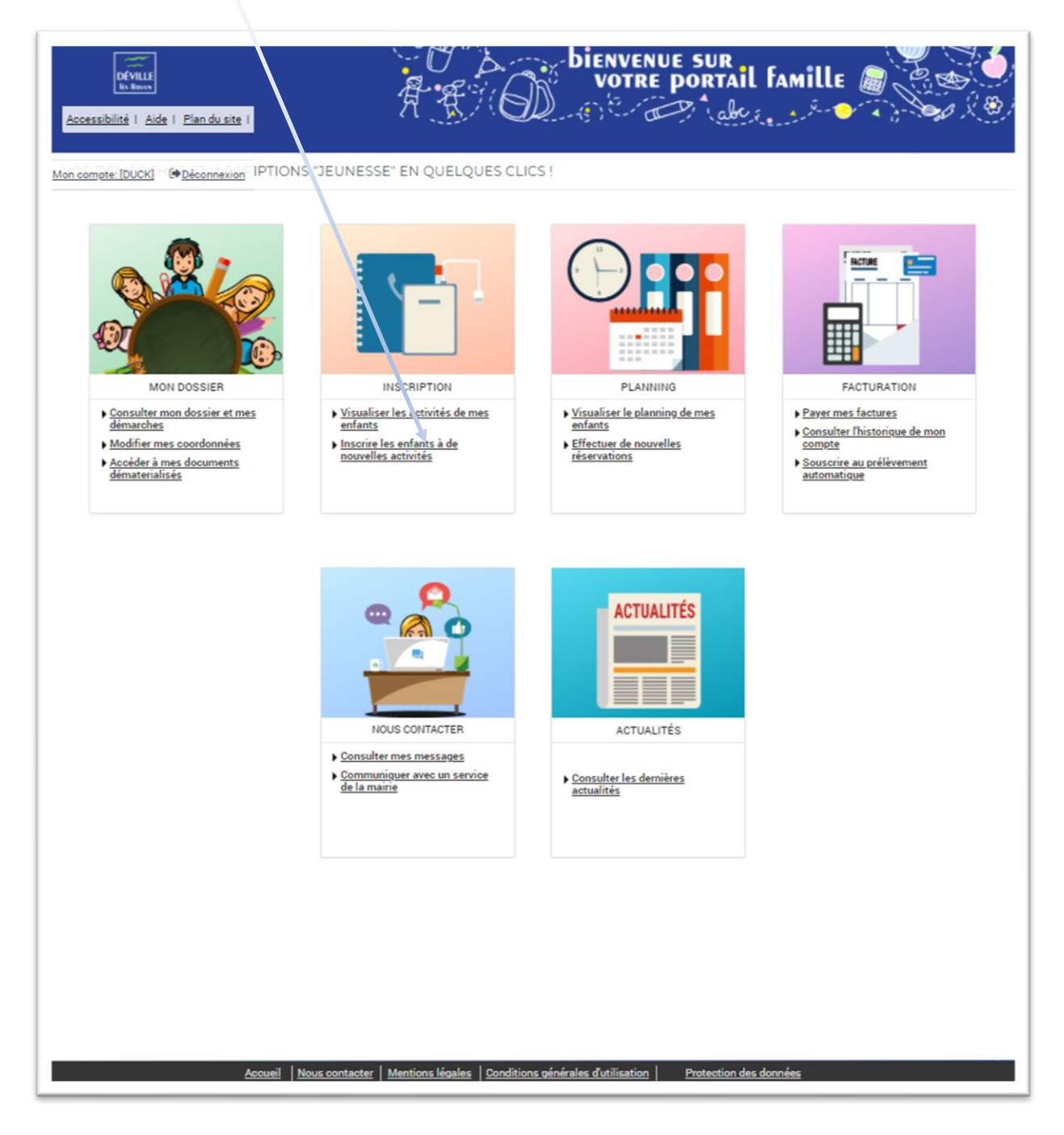

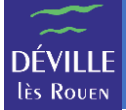

## L'écran d'inscription s'affiche :

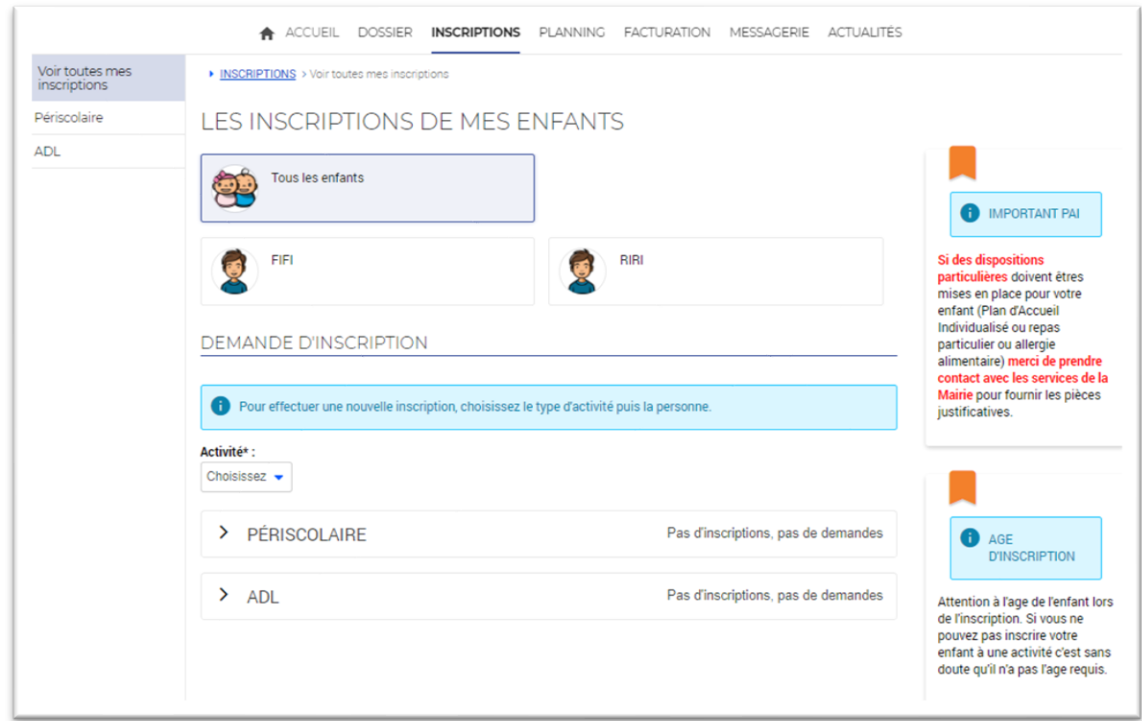

Choisissez l'enfant à inscrire (ici FIFI ou RIRI).

## Choisissez l'activité « ADL ».

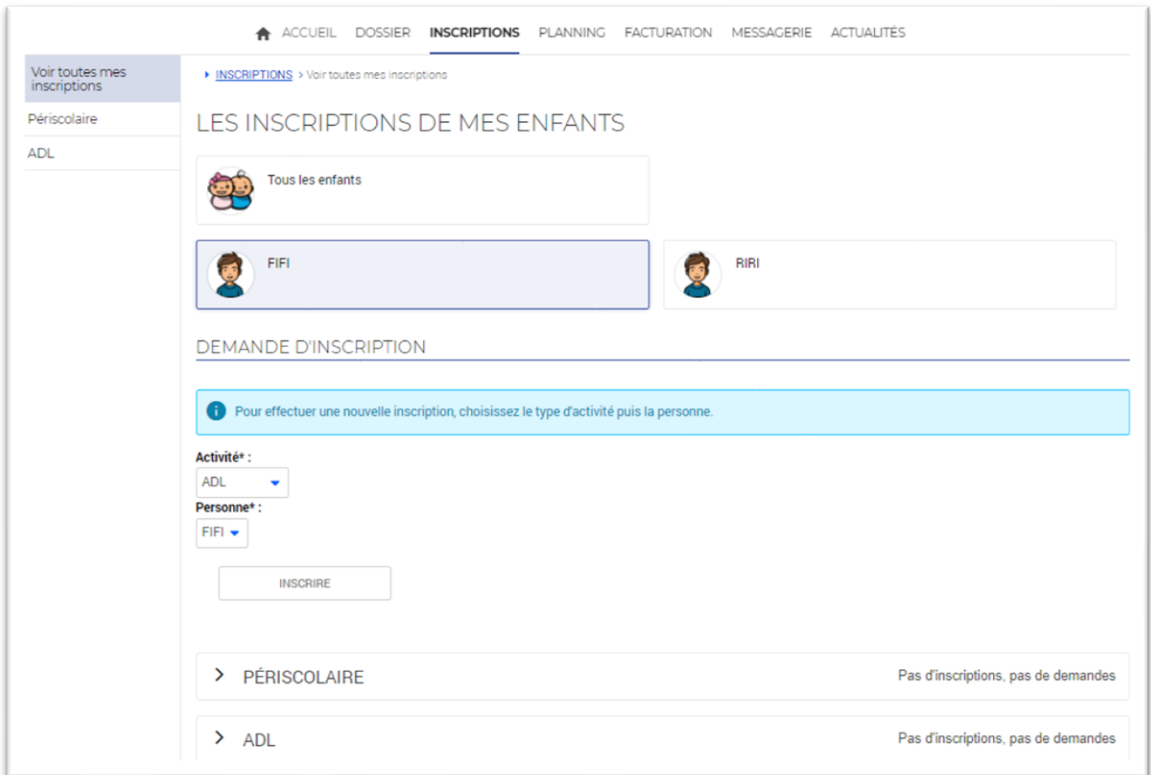

Cliquer sur le bouton « INSCRIRE ».

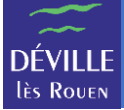

Le type d'activité est positionné automatiquement sur une activité accessible à votre enfant selon son âge (ici « ADL Maternel »).

L'activité s'est positionnée directement sur « MERCREDIS 2020-2021 ADL MAT du 02/09/2020 au 30/06/2021 » qui correspond à l'accueil de loisirs du mercredi pour les maternelles auquel votre enfant peut participer selon son âge.

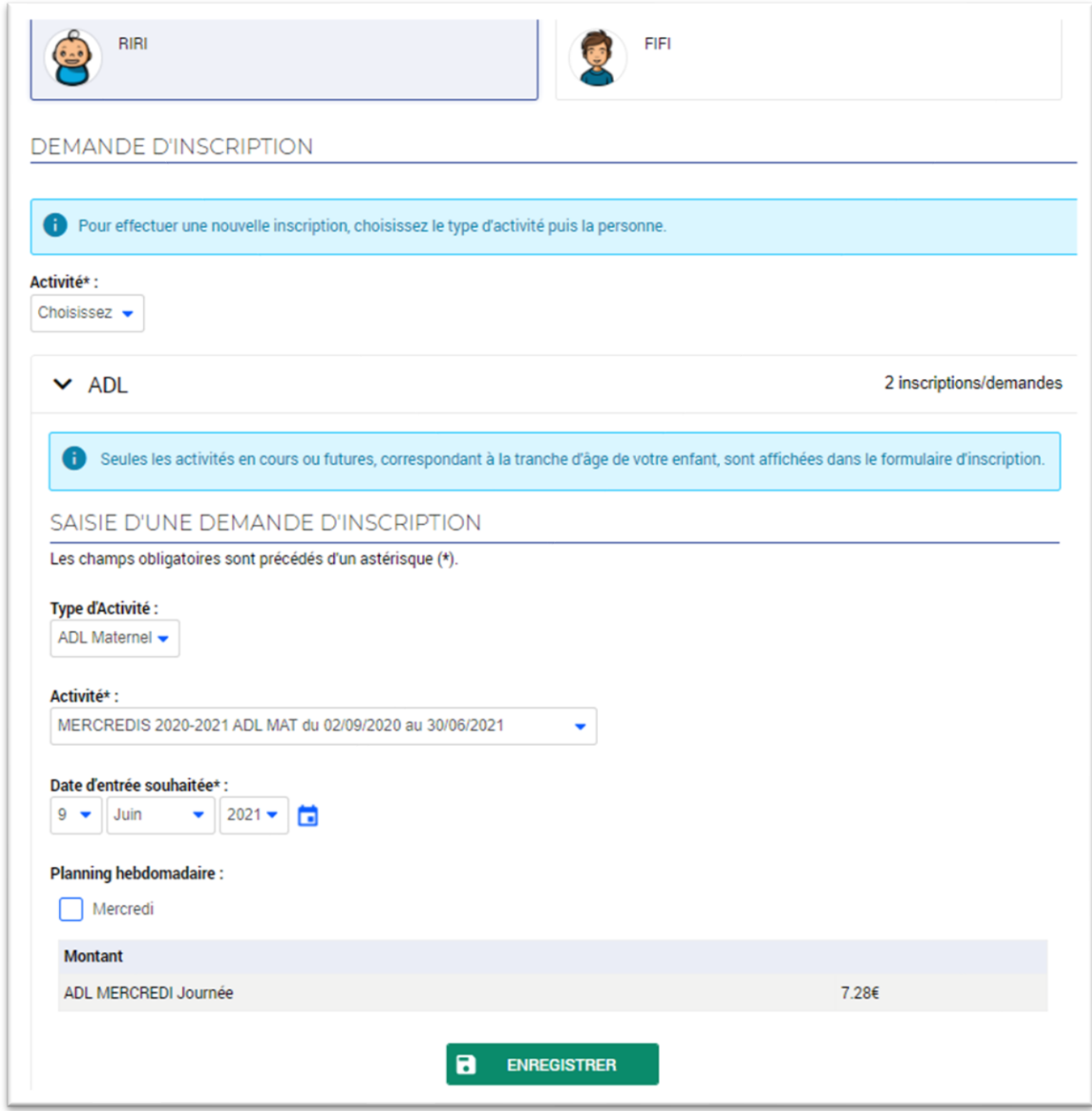

Vous devez renseigner la date du 1<sup>er</sup> jour auquel votre enfant va participer à l'activité en saisissant « Date d'entrée souhaitée ».

« Planning hebdomadaire » permet de préinscrire votre enfant aux jours indiqués sur toute la période de l'activité (ici du 02/09/2020 au 30/06/2021).

Pour inscrire votre enfant tous les mercredis, il suffit de cocher la case « Mercredi » et il sera préinscrit tous les mercredis entre le 02/09/2020 et le 30/06/2021.

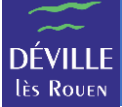

**REMARQUE** : Pour le désinscrire d'un ou plusieurs mercredis, il faudra utiliser le menu « Planning ».

**REMARQUE** : Si vous ne voulez l'inscrire que quelques mercredis sur la période, il est plus simple de ne pas cocher la case « Mercredi » et d'aller sélectionner les mercredis concernés dans le module « Planning ».

La zone « Montant » vous indique le coût d'une journée pour cette inscription.

Pour valider l'inscription de votre enfant à cette activité, il faut cliquer sur le bouton « ENREGISTRER ».

**REMARQUE** : Pensez à vérifier le planning d'inscription de votre enfant à l'aide du module « Planning » après avoir validé l'inscription.